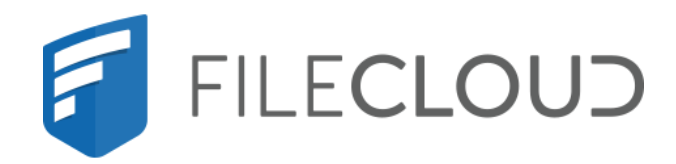

# FileCloud Server Version 23.232 Managing FileCloud Data

Printed on 02/07/2024

# <span id="page-1-0"></span>Copyright Notice

©2024 CodeLathe Technologies, Inc. dba FileCloud

All rights reserved.

No reproduction without written permission.

While all reasonable care has been taken in the preparation of this document, no liability is accepted by the authors, FileCloud, for any errors, omissions or misstatements it may contain, or for any loss or damage, howsoever occasioned, to any person relying on any statement or omission in this document.

FileCloud Phone: U.S: +1 (888) 571-6480 Fax: +1 (866) 824-9584 Email: support@filecloud.com

FileCloud Server Version 23.232 Managing FileCloud Data

# **Table of Contents**

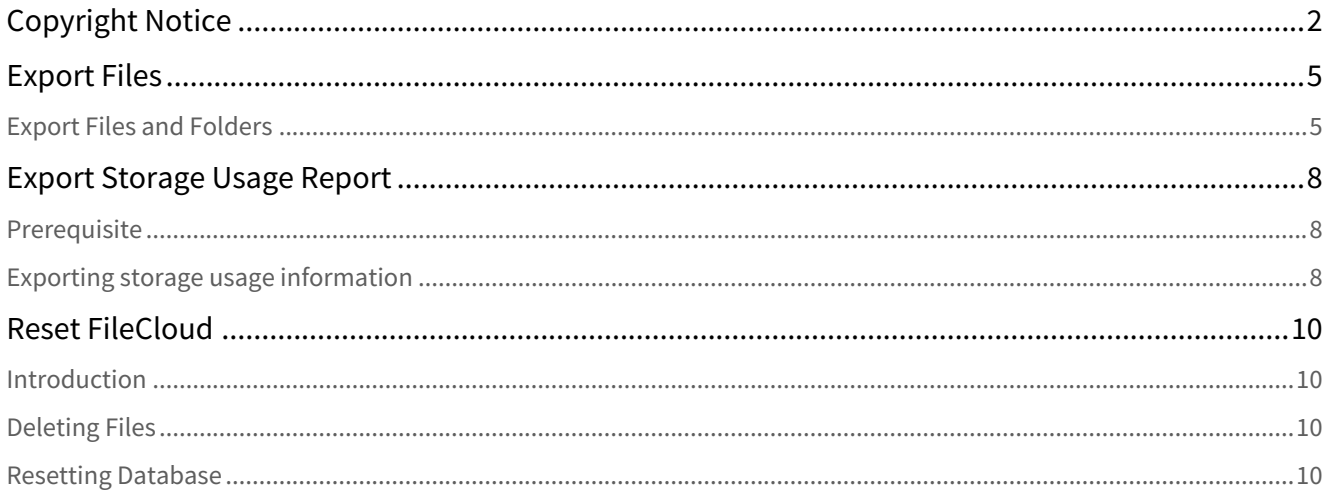

FileCloud Server Version 23.232 Managing FileCloud Data

- [Export Files](#page-4-0)
- [Export Storage Usage Report](#page-7-0)
- [Reset FileCloud](#page-9-0)

# <span id="page-4-0"></span>Export Files

FileCloud uses its own format to store files to solve any issues with file collision and name spaces in large deployments. This storage format is not humanly readable, but you can export the stored data to its original format using our Export tool.

The FileCloud Export tool lets you export files of a particular user or all users, or files from a specific folder, or a specific file.

# <span id="page-4-1"></span>Export Files and Folders

1. In the command line enter: For Windows:

> **cd c:\xampp\htdocs\resources\tools\fileutils PATH=%PATH%;C:\xampp\php**

For Linux:

```
cd /var/www/html/resources/tools/fileutils
```
2. Then, for both Windows and Linux, enter:

**php exportfs.php -d <to path> -u <user> -p <from path> -h <hostname> -c csvFileName.csv -r realRun**

### **Parameters:**

[required] -d = Export target directory.

[required] -u= User account whose files are to be exported or 'all' to export all files.

[required] -p = File or folder that needs to be exported.

[optional] -h = Fully qualified name of the site to be exported in multisite installation. Omit the option for standalone or default site.

[optional] -c = File name for generated CSV list of exported files. The '.csv' extension must be appended to the end of the file name. CSV files will be generated in the same directory as the exported files.

[optional] -r realRun = Use string 'realRun' to perform actual export. Not specifying this does only simulation of files/folders export.

### **Exporting files for single user**

The following code shows how to export files for user 'jdoe' to directory 'cloudexport'.

**Exporting single user files - Default site**

```
php exportfs.php -d /cloudexport/ -u jdoe -p / -c joeFileList.csv -r realRun
```
The following code shows how to export files for user 'jdoe' from site [site21.hostedcloud.com](http://site21.hostedcloud.com/) to directory 'cloudexport'.

### **Exporting single user files - Non default site**

```
php exportfs.php -d /cloudexport/ -u jdoe -p / -c joeFileList.csv -r realRun -h 
site21.hostedcloud.com
```
### **Exporting files for all users**

The following code shows how to export files for all users to directory 'cloudexport'.

### **Exporting all user files - Default site**

```
php exportfs.php -d /cloudexport/ -u all -p / -c salesReportList.csv -r realRun
```
The following code shows how to export files for all users from site [site21.hostedcloud.com](http://site21.hostedcloud.com/) to directory 'cloudexport'.

### **Exporting all user files - Non default site**

```
php exportfs.php -d /cloudexport/ -u all -p / -c engineeringReportList.csv -r realRun -h 
site21.hostedcloud.com
```
### **Exporting files from a specific folder**

The following code shows how to export files recursively from a specific cloud directory '/jdoe/folder1/' to the physical path '/cloudexport'.

#### **Exporting folder - Default site**

**php exportfs.php -d /cloudexport/ -u all -p /jdoe/folder1/ -c joeCloudFiles.csv -r realRun**

The following code shows how to export files recursively from a specific cloud directory '/jdoe/folder1/' from site [site21.hostedcloud.com](http://site21.hostedcloud.com/) to the physical path '/cloudexport'.

**Exporting folder - Default site**

```
php exportfs.php -d /cloudexport/ -u all -p /jdoe/folder1/ -c joeFiles.csv-r realRun -h 
site21.hostedcloud.com
```
Note: While specifying the path, the value of user can be 'all' or the right user who owns the folder. Specifying a user who doesn't own the folder will result in the folder not getting exported.

### **Exporting a specific file**

The following code shows how to export a specific cloud file '/jdoe/folder1/helloworld.txt' to the physical path '/ cloudexport'.

```
Exporting single file - Default site
```

```
php exportfs.php -d /cloudexport/ -u all -p /jdoe/folder1/helloworld.txt -r realRun
```
The following code shows how to export a specific cloud file '/jdoe/folder1/helloworld.txt' from site [site21.hostedcloud.com](http://site21.hostedcloud.com/) to the physical path '/cloudexport'.

### **Exporting single file - Non default site**

```
php exportfs.php -d /cloudexport/ -u all -p /jdoe/folder1/helloworld.txt -r realRun -h 
site21.hostedcloud.com
```
Note: While specifying the path, the value of user can be 'all' or the right user who owns the file. Specifying a user who doesn't own the file will result in the file not getting exported.

# <span id="page-7-0"></span>Export Storage Usage Report

<span id="page-7-1"></span>FileCloud lets administrator to export storage usage report of a particular user or all users or particular group.

## Prerequisite

To use file export tool, mongodb should be enabled in PHP CLI mode.

To enable mongodb, the following line should be added to the end of PHP ini file.

### **Enabling mongodb**

### **extension=mongo.so**

In Linux, PHP ini file should be under /etc/php5/cli/php.ini In Windows, PHP ini file should be under XAMPP\php\php.ini

A If mongodb is not enabled for PHP CLI mode, the export tool will fail.

**A** Before following the instructions outlined in this article please request the file " storageusagereport.php " from FileCloud support by sending an email to [support@codelathe.com](mailto:support@codelathe.com).

### <span id="page-7-2"></span>Exporting storage usage information

1. In a command line enter:

For Windows:

**cd c:\xampp\htdocs\resources\backup PATH=%PATH%;C:\xampp\php**

For Linux:

### **cd /var/www/html/resources/backup/**

2. For both Windows and Linux, enter:

### **To export storage usage information for a single user**

The following code shows how to export storage usage information of a user 'simon'.

**Single User**

**php storageusagereport.php -u simon > output.csv**

#### **To export storage usage information for all users**

The following code shows how to export storage usage information of all users.

**All users**

**php storageusagereport.php > output.csv**

### **To export storage usage information of a Group**

The following code shows how to export storage usage information of a group 'testGroup'.

**Single Group**

**php storageusagereport.php -g testGroup > output.csv**

# <span id="page-9-1"></span><span id="page-9-0"></span>Reset FileCloud

### Introduction

Sometimes it might be necessary to completely reset all the data in FileCloud and begin fresh. \*WARNING\* only do this after full backup. It will not be possible to recover data. Resetting FileCloud requires resetting database and deleting files in cloud storage.

<span id="page-9-2"></span>

### Deleting Files

<span id="page-9-3"></span>1. Delete all files/folders under the local storage path that was configured in your FileCloud installation.

### Resetting Database

1. Start mongo shell, from a command prompt (windows) or bash shell (Linux).

```
Starting Mongo Shell In Windows
```

```
c:\> C:\xampp\mongodb\bin\mongosh.exe
MongoDB shell version: 2.6.1
connecting to: test
>
```

```
Starting Mongo Shell In Linux
```

```
# mongosh
MongoDB shell version: 2.4.10
connecting to: test
Welcome to the MongoDB shell.
>
```
2. Run the following commands

```
MongoDB commands to reset all FileCloud databases
```

```
> use tonidosettings;
> db.dropDatabase();
> use tonidoclouddb; 
> db.dropDatabase(); 
> use tonidosyncdb; 
> db.dropDatabase();
```
FileCloud Server Version 23.232 Managing FileCloud Data

**> use tonidostoragedb;** 

**> db.dropDatabase();**